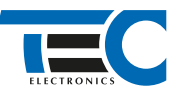

#### Для изделий: Призрак-8xx/М2, Призрак-8xx/BT, Призрак-8xx 4G, Призрак 8-й серии

# **Mazda CX-30 (2019--)**

с кнопкой Start/Stop

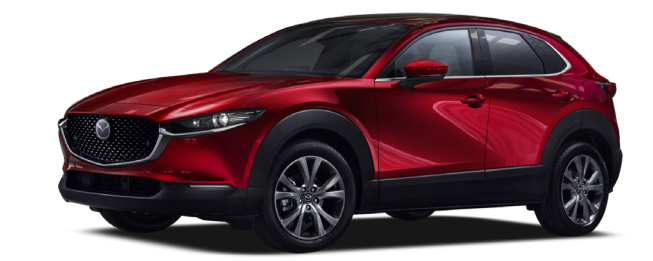

## **Особенности работы**

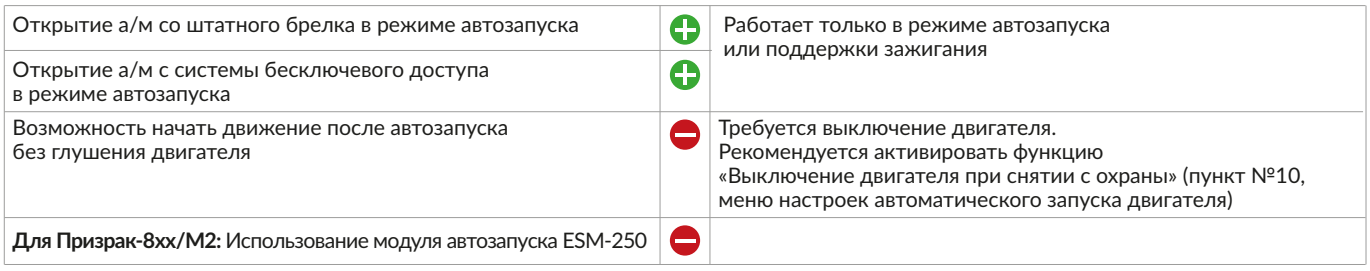

### **Порядок подключения и настройки**

- **1.** Осуществите все необходимые подключения и согласуйте систему Призрак с а/м (см. Integrator).
- **2.** Подключение цепей автозапуска производится в белом разъеме блока BCM.

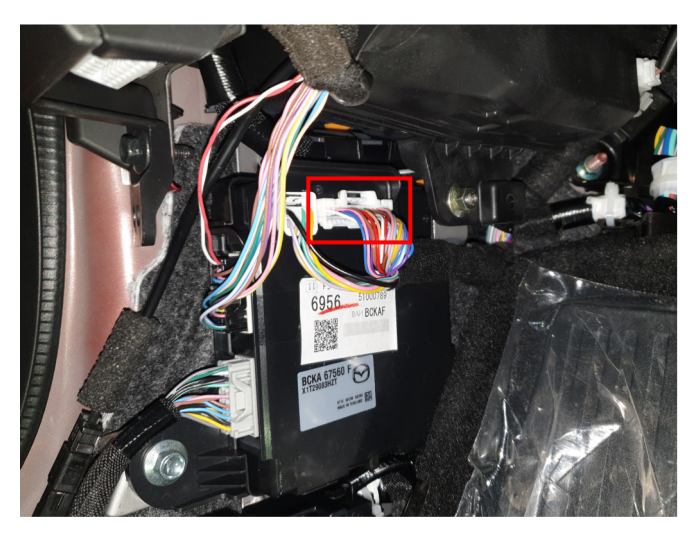

Место подключения к цепям запуска двигателя Подключение к цепям запуска:

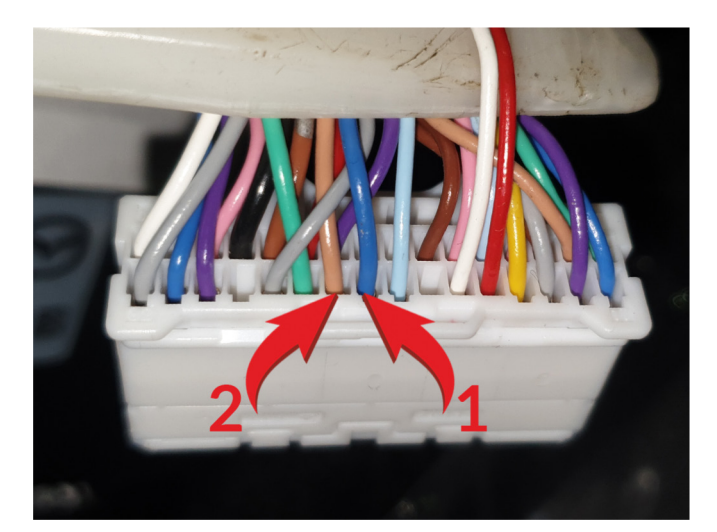

1 – Зажигание + (синий провод); 2 – Стартер + (коричневый провод).

## Призрак-8хх/М2

Запрограммируйте на любой выход функцию №35 «Двухпроводное статусное управление Fortin/iDataLink – «GWR»» и подключите его через дополнительное реле к проводу зажигания у блока BCM в белом разъеме (цвет провода может отличаться для конкретного а/м).

Запрограммируйте на любой положительный выход функцию №36 «Двухпроводное статусное управление Fortin/iDataLink – «Start»» и подключите его к коричневому проводу (цвет провода может отличаться для конкретного а/м).

Программирование можно осуществить с помощью TECprog2 или вручную.

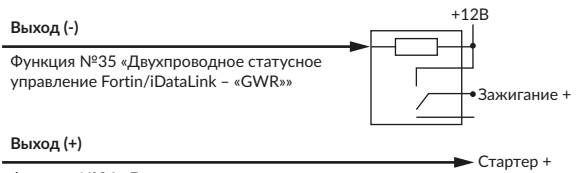

Функция №36 «Двухпроводное статусное<br>управление Fortin/iDataLink – «Start»»

1

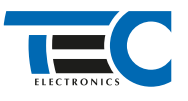

# Призрак-8хх/BT, Призрак-8, Призрак-8 (7.6)

В зависимости от комплектации системы цвета проводов разъема Х2 (6-pin) могут отличаться. Алгоритм работы выходов разъема X2 определяется типовой схемой подключения (см. TECprog2).

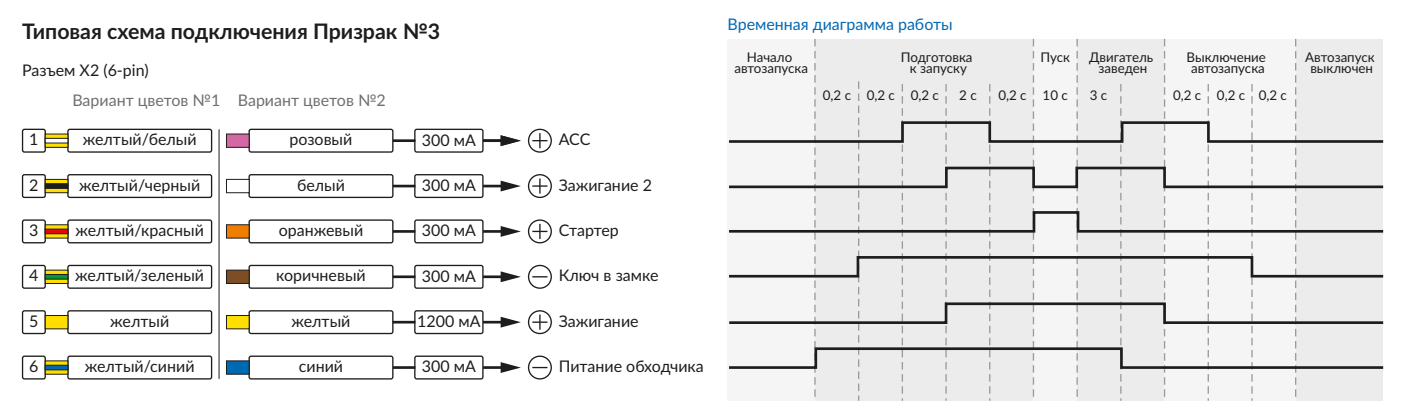

В меню программирования включите функцию автозапуска. Это возможно осуществить через приложение TECprog v2 или кнопку программирования (пункт №21 в меню автозапуска).

# Призрак-8xx/BT, Призрак-8xx 4G, Призрак 8-й серии

В пункте «Протокол управления бесключевым обходчиком» выберите протокол «ТЭК электроникс».

Осуществите синхронизацию со штатным иммобилайзером. Для этого:

• В пункте «Синхронизация со штатным иммобилайзером» выберите значение №3 «Начать синхронизацию».

Сигнализация проинформирует о состоянии пункта, повторяющимися сериями по 3 звуковых сигнала.

• Отпустите педаль тормоза – система начнет издавать прерывистые звуковые сигналы.

• Дождитесь прекращения звуковых сигналов, после чего раздастся звуковая трель. Система автоматически выйдет из меню.

• Уберите ключ из автомобиля. Произведите автозапуск двигателя (например, с помощью мобильного приложения «Призрак»). После этого синхронизация будет завершена.

Если во время синхронизации произошла ошибка – система проинформирует об этом длительным тревожным звуковым сигналом и автоматически выйдет из меню.

## Настройка встроенного бесключевого обходчика (код входа в меню – «18», подтверждение – 9 звуковых и световых сигналов)

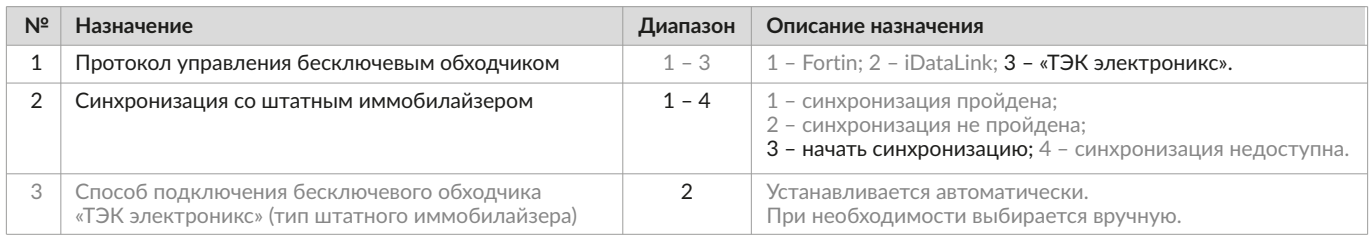

При автозапуске климатическая установка не активируется. Для включения климата в режиме автозапуска необходимо включить функцию «Активация климатической системы а/м при автозапуске» с помощью tecprog.

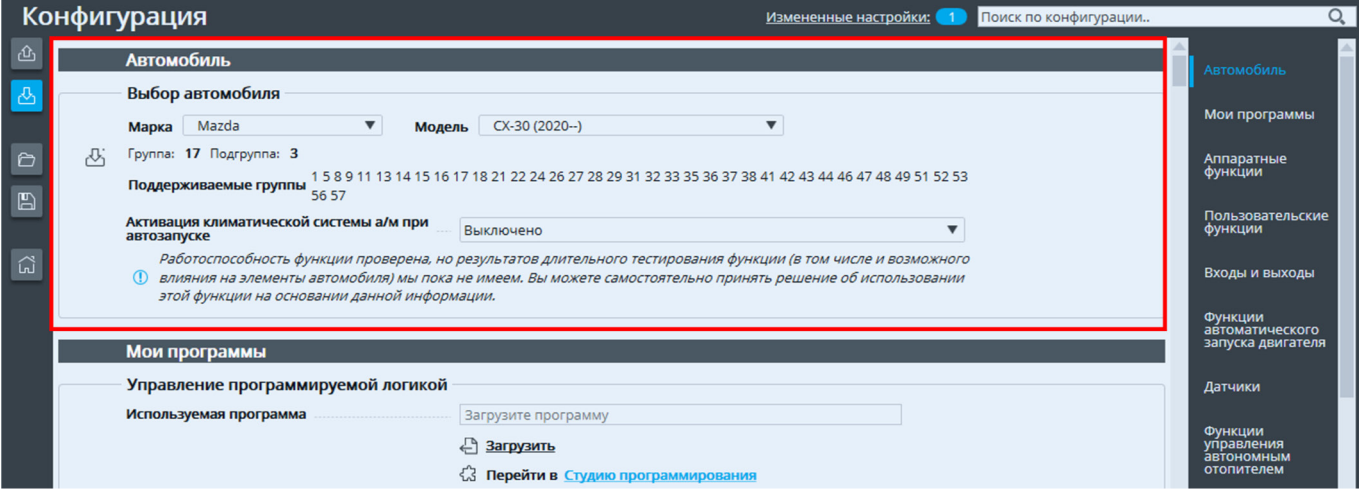